# System Center Virtual Machine Manager 2008, 2008 R2, And 2008 R2 SP1 Configuration Analyzer Crack Download [March-2022]

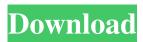

### System Center Virtual Machine Manager 2008, 2008 R2, And 2008 R2 SP1 Configuration Analyzer Activation X64

The System Center Virtual Machine Manager 2008 Configuration Analyzer (VMMCA) is a diagnostic tool that you can use to evaluate important configuration settings for computers that either are serving or might serve Virtual Machine Manager (VMM) roles or other VMM functions. Important - You must install and run the VMMCA on the computer that either currently is or will become your VMM 2008 server. - You should use this version of the VMMCA with VMM 2008 only. The VMMCA scans the hardware and software configurations of the computers you specify, evaluates them against a set of predefined rules, and then provides you with error messages and warnings for any configurations that are not optimal for the VMM role or other VMM function that you have specified for the computer. System Center Virtual Machine Manager 2008, 2008 R2, and 2008 R2 SP1 Configuration Analyzer Cracked Accounts. In this article VMMCA - The VMMCA VMMCA rules - The VMMCA has a set of predefined rules that help it evaluate the configuration of computers that it scans. Detailed error messages - The VMMCA analyzes the hardware and software configurations of the computers it scans and produces a set of detailed error messages and warnings. What is a rule? - The VMMCA uses rules to evaluate the configuration of computers that it scans. How to create a rule - The VMMCA provides you with the tools that you need to create rules. How to run the VMMCA - The VMMCA runs on the computers that it scans. Run the VMMCA rules - The VMMCA runs a set of rules, and then provides you with a set of error messages and warnings. Logging and debugging - You can use the System Center Configuration Manager Log Viewer to log the results of the VMMCA. How to use the VMMCA logs to debug the VMMCA - The log of the VMMCA provides you with a way to debug the VMMCA. In this section What rules are available to you? - The VMMCA provides you with a set of predefined rules. How to add a new rule - The VMMCA provides you with tools that you can use to create a new rule that helps it evaluate the configuration of computers that it scans. How to add a new condition to an existing rule - You can add a new condition to an existing rule, and then evaluate a computer to see if

### System Center Virtual Machine Manager 2008, 2008 R2, And 2008 R2 SP1 Configuration Analyzer Crack Keygen X64

The Virtual Machine Manager Configuration Analyzer (VMMCA) is a diagnostic tool that you can use to evaluate important configuration settings for computers that either are serving or might serve Virtual Machine Manager (VMM) roles or other VMM functions. Important - You must install and run the VMMCA on the computer that either currently is or will become your VMM 2008 server. - You should use this version of the VMMCA with VMM 2008 only. The VMMCA scans the hardware and software configurations of the computers you specify, evaluates them against a set of predefined rules, and then provides you with error messages and warnings for any configurations that are not optimal for the VMM role or other VMM function that you have specified for the computer. Before installing VMM, you can use the VMMCA to help you evaluate the configuration of computers that you might use for the following VMM roles: - VMM server - VMM Administrator Console - VMM Self Service Portal After installing VMM, you can use the VMMCA to evaluate the configurations of computers that you are now using or might use for the VMM roles listed above, as well as computers that you are using or might use for any of the following VMM functions: - Windows Server-based host - VMware Virtual Center Server - P2V source computer - Operations Manager

1/4

agent The Virtual Machine Manager 2008 Configuration Analyzer (VMMCA) can be used to evaluate important configuration settings for computers that either are serving or might serve Virtual Machine Manager (VMM) roles or other VMM functions. The VMMCA can be used to evaluate the hardware and software configurations of computers that you might use for the following VMM roles: - VMM server - VMM Administrator Console - VMM Self Service Portal After installing VMM, you can use the VMMCA to evaluate the configurations of computers that you are currently using or might use for the VMM roles listed above, as well as computers that you are using or might use for any of the following VMM functions: - Windows Server-based host - VMware Virtual Center Server - P2V source computer - Operations Manager agent "SUMMARY" section SECTION> The Virtual Machine Manager 2008 Configuration Analyzer (VMMCA) was designed to be a diagnostic tool that you can use to evaluate important configuration settings for computers that either are serving or might serve Virtual 09e8f5149f

2/4

## System Center Virtual Machine Manager 2008, 2008 R2, And 2008 R2 SP1 Configuration Analyzer Crack+ With Serial Key X64

VMMCA looks at the following components of the computer: - The operating system - The hardware - The VMM role the computer plays - The VMM function the computer plays - Configuration of the Windows server operating system that will be hosting the VMM role or the other VMM function - Configuration of the VMM role or other VMM function that is not hosted on the Windows server You specify which of the above component settings you want VMMCA to evaluate, by clicking on a configuration setting you want to evaluate. Configuration rules that are created when you install VMM are used to evaluate these component settings. Error messages and warnings report problems with the computer configuration. The VMMCA displays the error messages and warnings for each computer you have selected. Using the VMMCA This section shows how to use the VMMCA. To begin using the VMMCA, click OK to launch the VMMCA. To run the VMMCA on a computer that either is or might be serving a VMM role or function, you click the Run button to launch the VMMCA. To run the VMMCA on a computer that either is or might be used for the operations manager agent or management service, you click the Run button. When running the VMMCA in this manner, the VMMCA starts and immediately displays the progress bar. For computers that are playing VMM roles or functions, you should see a progress bar near the top of the window. If the computer you are using for the VMMCA has both multiple operating systems and hardware, you see different progress bars for each operating system or hardware type that the VMMCA is trying to evaluate. When the progress bar for a computer shows that the VMMCA has evaluated the computer's configuration, the progress bar will stop moving. To end the VMMCA, click the X to the right of the progress bar. Important After you specify which hardware and software configurations you want to evaluate, click on a configuration setting. This displays the associated components for that setting, and enables you to select an option to view the configuration of that component. One of the following options is selected when you first click on a configuration setting, depending on which component you selected when you started running the VMMCA: - Windows operating system components: Windows installer, disk image, and Windows Software License Center settings

#### What's New In?

VMMCA is a diagnostic tool for Virtual Machine Manager 2008 server and its administration console (Administrator Console). VMMCA is used to evaluate important configuration settings for computers that either are serving or might serve VMM roles or other VMM functions. If you are using VMMCA to diagnose problems with your VMM 2008 server, you must use VMMCA in the following way: 1. After you have installed and run VMMCA, run it against the computer that you configured for VMM 2008 server, in the following order: A. Run VMMCA against the computer that you configured for VMM 2008 server, either from an Administrator Console or from an Administrator Console session that you created earlier. If you do not configure VMM 2008 server on the computer that you are configuring for VMMCA, select Configuration Settings. B. against the computer that you configured for VMM 2008 server, either from an Administrator Console or from an Administrator Console session that you created earlier. 2. If you are using VMMCA to diagnose problems with your VMM 2008 server, run VMMCA again against the computer that you configured for VMM 2008 server, in the following order: A. Run VMMCA against the computer that you configured for VMM 2008 server, either from an Administrator Console or from an Administrator Console session that you created earlier. B. Run VMMCA against the computer that you configured for VMM 2008 server, either from an Administrator Console or from an Administrator Console session that you created earlier. Important - You must install and run the VMMCA on the computer that either currently is or will become your VMM 2008 server. - You should use this version of the VMMCA with VMM 2008 only. About the Author If you have suggestions or feedback on this tool, you can contact Trond Husebø at . Trond Husebø Microsoft Corporation Trond Husebø Microsoft Corporation Trond Husebø is a solutions architect in the Business Solutions Group, one of the corporate vice presidents within Microsoft Corporation. His focus is currently on Windows Server System Center Virtual Machine Manager 2008 administration and on Virtual Machine Manager 2008 Management Pack administration. Jeff Walser Microsoft Corporation Jeff Walser is a technical writer in the Business Solutions Group, one of the

### **System Requirements:**

OS: Windows 7, Windows 8, Windows 10 Processor: Intel Core 2 Duo (2.8 GHz) or better Memory: 2 GB RAM Graphics: Intel HD 4000 or Nvidia GT 640M DirectX: Version 11 Network: Broadband Internet connection Storage: 2 GB available space Sound Card: Microsoft HD Audio Additional Notes: The version of the emulator you are playing the game on will be taken into account when making the save file. You can use the following command to update the saved game

#### Related links:

https://exploreburystedmunds.com/wp-content/uploads/2022/06/Wondershare DemoAir Crack License Key Full.pdf https://tasisatnovin.com/wp-content/uploads/Jitsi PCWindows.pdf

https://thekeymama.foundation/wp-content/uploads/2022/06/ApecSoft\_3GP\_Flash\_Converter\_Crack\_\_\_Free\_X64.pdf https://networny-social.s3.amazonaws.com/upload/files/2022/06/sYW5R6f1eBJ633dwhwhV\_08\_8be9837716c3e60a45431f04\_1ef3618a\_file.pdf

http://www.brickandmortarmi.com/memory-waves-image-optimizer-crack-win-mac/

https://savetrees.ru/dark-world-crack-serial-key-free-march-2022/

https://usalocalads.com/advert/j-messenger-torrent-3264bit/

https://www.zhijapan.com/wp-content/uploads/2022/06/FLAV FLV to MP3 Converter.pdf

https://beinewellnessbuilding.net/wp-content/uploads/2022/06/Haskell Platform.pdf

https://transparentwithtina.com/wp-content/uploads/2022/06/Window Master Crack April2022.pdf

https://www.repaintitalia.it/simupop-6-00-039-crack-with-license-code-free-x64/

https://rodillosciclismo.com/sin-categoria/dark-mode-for-firefox-crack-activation-code-with-keygen-free-pc-windows/

https://drogueriaconfia.com/sidify-amazon-music-converter-crack-license-keygen-download/

https://yietnam.com/upload/files/2022/06/SIRvJFhwznWS97SoC2At 08 8be9837716c3e60a45431f041ef3618a file.pdf

http://newsafrica.world/?p=16108

http://newsandfly.com/?p=7070

https://battlersauctions.com/wp-content/uploads/2022/06/KODAK\_PIXPRO\_SP360\_4K.pdf

http://leasevoordeel.be/wp-content/uploads/2022/06/KantoPlayer.pdf

https://hissme.com/upload/files/2022/06/qCbhwSCOd8CUey9dNpdl 08 0208dc3a46dce0fa3107faf52e5432b3 file.pdf

http://www.magneetclub.nl/wp-content/uploads/2022/06/GoldenSharp\_X64\_April2022.pdf

4/4